# Cash management with the business account (in CHF) for banks

Transfers to and from SIC Transfers in CHF between own business accounts

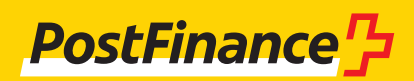

#### **Customer service for cash management with the business account**

PostFinance Ltd Customer service Banks Mingerstrasse 20 3030 Berne E-Mail kudibank@postfinance.ch Phone +41 58 667 96 14 Fax +41 58 667 66 67

#### **Opening times**

Monday–Friday 8 a.m.–5 p.m.

# **Contents**

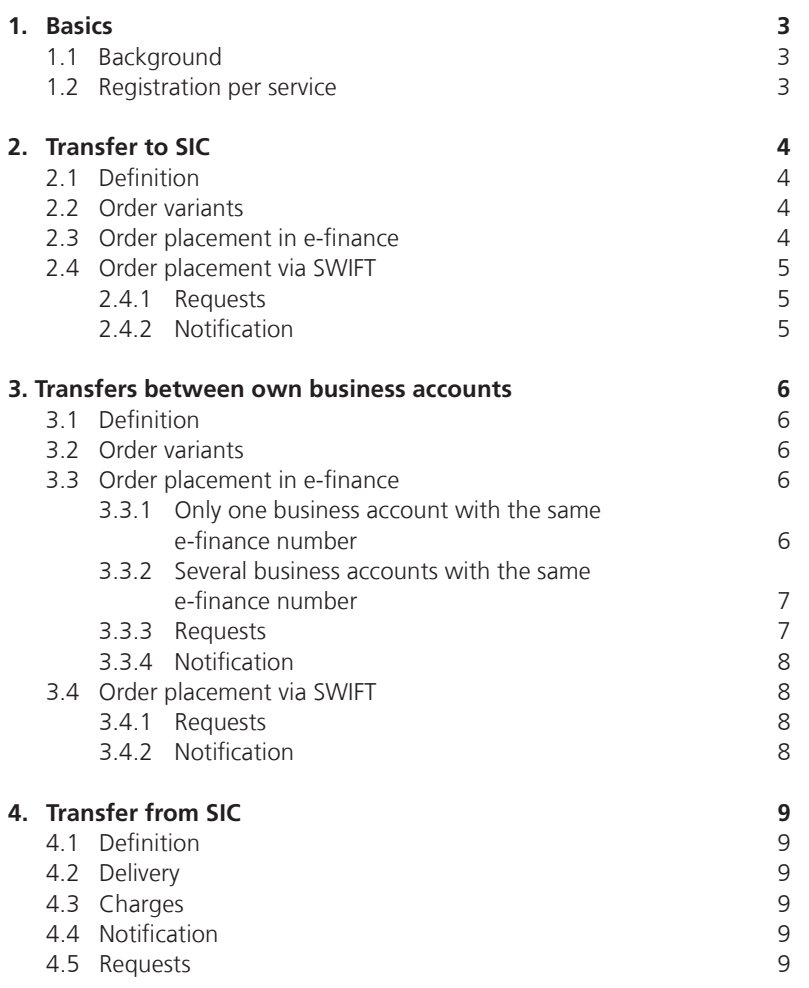

# 1. Basics

# **1.1 Background**

This manual describes all cash management services with the business account in CHF for banks. The various ways of placing orders for individual banking transactions are listed and explained. This, in turn, should help you optimise and simplify the management of your liquid assets.

# **1.2 Registration per service**

# **E-finance**

PostFinance accepts registrations submitted to the Customer Service Banks by e-mail, post or phone.

# **SWIFT**

You can also register for the service by sending a SWIFT MT999. Please let us know if you wish to request default accounts per BIC. You assume the initiator role in the relationship management application (RMA). PostFinance sends confirmation using SWIFT MT999.

The following transactions can be processed via SWIFT:

- Business account transfers to SIC settlement account (MT200 / MT202)
- Transfers between own business accounts (MT200 / MT202)

# 2. Transfer to SIC

#### **2.1 Definition**

A transfer from the business account of the bank to its SIC settlement account using the BC number.

### **2.2 Order variants**

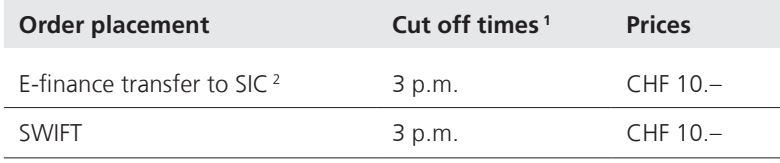

<sup>1</sup> after the cut-off time the debit and credit takes place on the next value date <sup>2</sup> the entry is only possible with "same day value"

### **2.3 Order placement in e-finance**

In e-finance, click on the following menu items:

- SIC transfer
- Click on "Next" to go to the SIC transfer page
- The BC number entered is always three to five digits without a check digit
- A distinct reference shall be entered under "Reference number SIC"

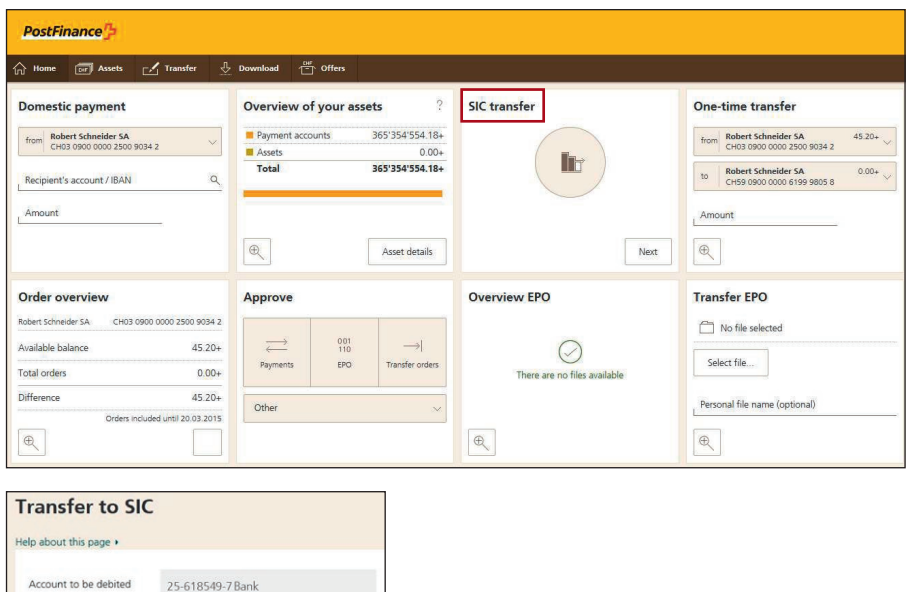

unt in CHF  $100'000$ BC number credit 88885 Reference number SIC 654789654123 – For collective signatures the execution of the transaction must be confirmed by a second user under "Approve"

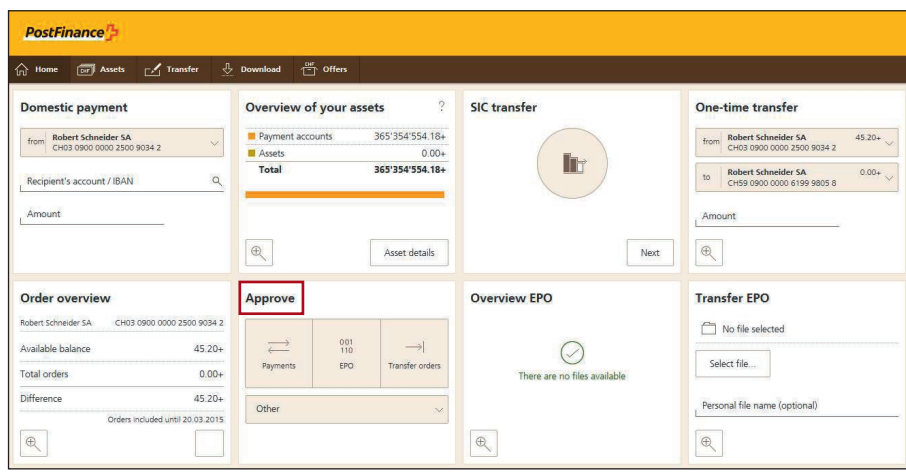

#### **2.4 Order placement via SWIFT**

- The transmission is made using SWIFT MT200 or MT202
- SWIFT messages always to be addressed to BIC POFICHBEXXX
- The debit account is your business account and is specified in field 53B. As an alternative a default account can be provided per SWIFT BIC as the debit account. If you only have a business account, this will be used by PostFinance as the "default account".
- The BC number to be credited is specified in field 57A
- Example MT200:

:20: Transaction Reference Number :32A: 050207CHF2000000,00 :53B: /30-200012-9 (= debit account of the bank) :57A: //SW88885 Bank, Zurich

#### **2.4.1 Requests**

- Requests are transmitted to PostFinance (POFICHBEXXX) using SWIFT message MT295 or MT299
- Answers to requests are given by PostFinance using SWIFT message MT296 and MT299

# **2.4.2 Notification**

Notification of the debit is on the statement. Example:

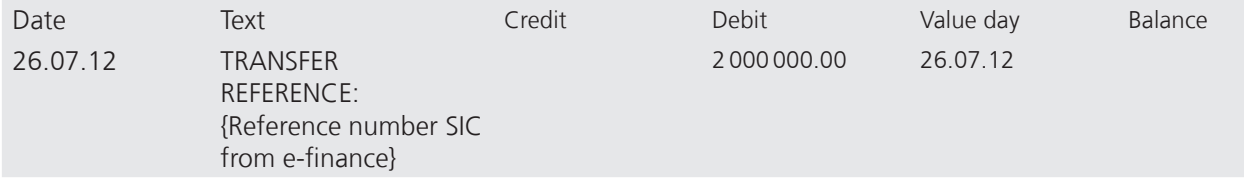

# 3. Transfers between own business accounts

#### **3.1 Definition**

This concerns transfers between your business accounts.

#### **3.2 Order variants**

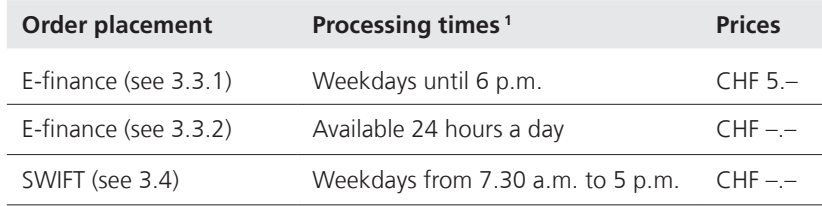

1 Booking with "same day value"

# **3.3 Order placement in e-finance**

In e-finance click on the following menu items:

- Select the "Domestic payment" title
- Enter the account number or IBAN and amount, then click on "Next"

– Select the "Express" execution option

#### **3.3.1 Only one business account with the same e-finance number**

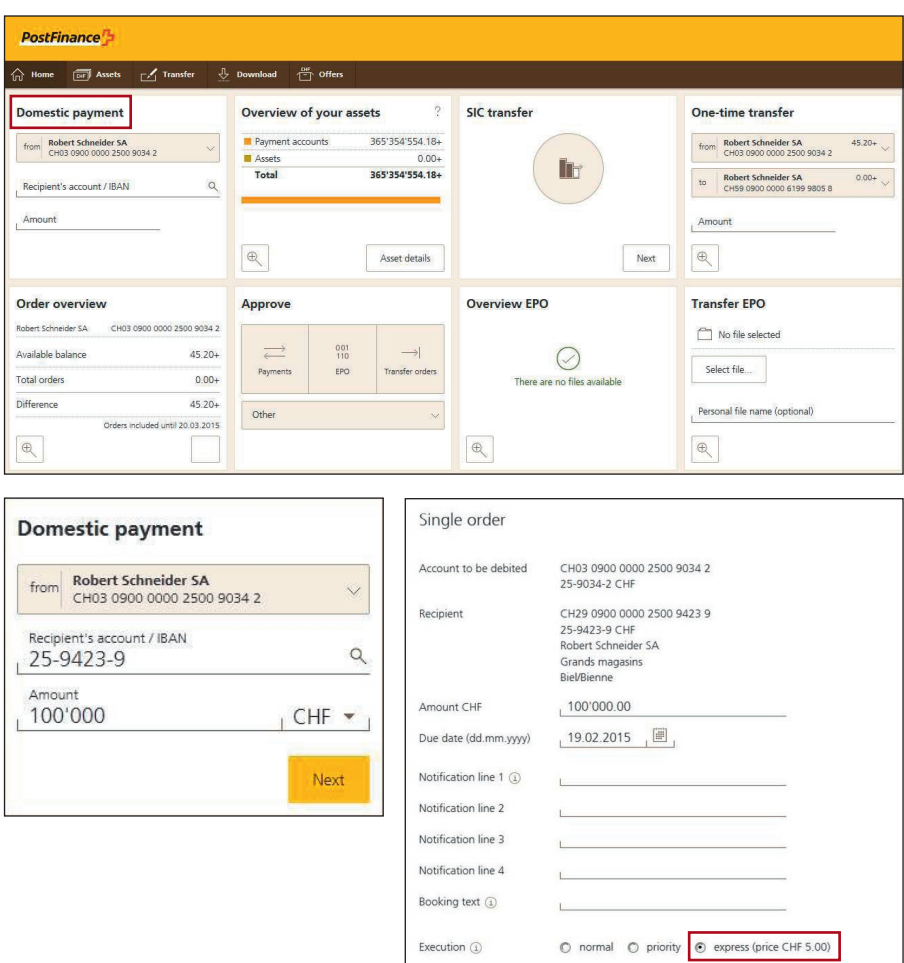

 $\mathbf{I}$ 

#### **3.3.2 Several business accounts with the same e-finance number**

If several business accounts are listed under the same e-finance number, transfers can be executed immediately.

- Select the debit and credit accounts on the "One-time transfer" tile and enter the amount
- Execute immedietely

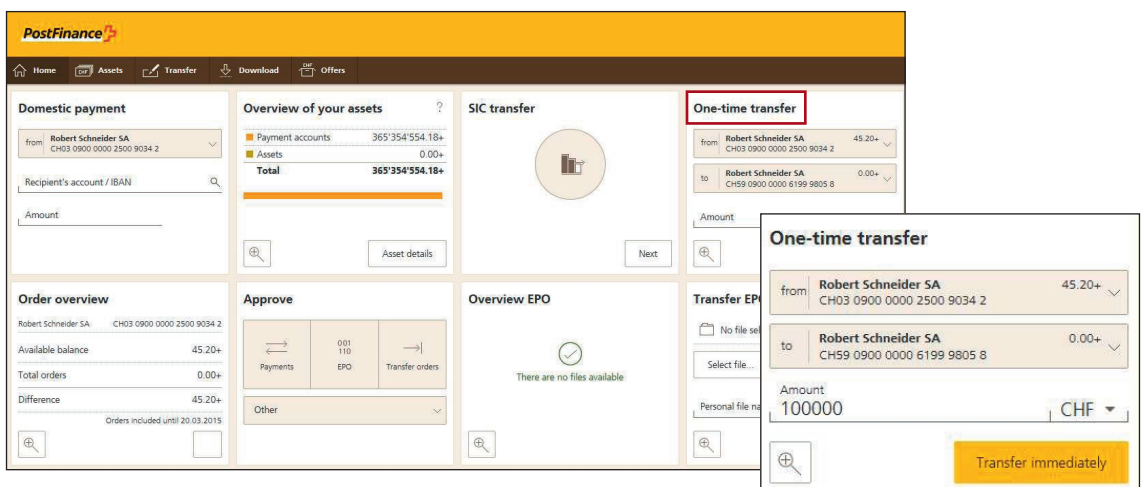

# **3.3.3 Requests**

Requests can be made to the Customer Service Banks by phone during opening hours or entered directly in e-finance at any time.

- $-$  Specific payments can be searched for via the "Search" tile
- Select "Enquiry" and enter the requested details

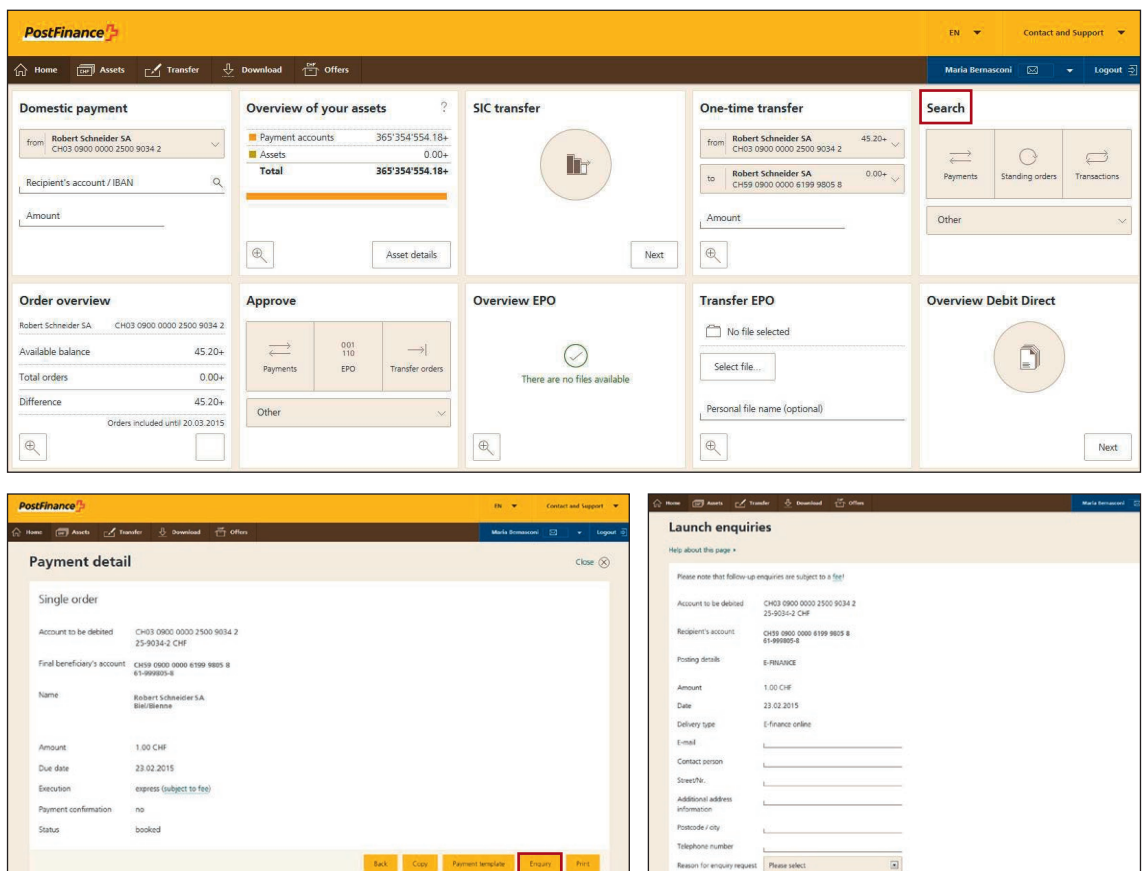

#### **3.3.4 Notification**

The notification remains unchanged, while the credit notification is dependent on the service used by the payee.

#### **3.4 Order placement via SWIFT**

- The transmission is made using SWIFT MT200 or MT202
- SWIFT messages always to be addressed to BIC POFICHBEXXX
- The debit account is your business account and is specified in fiel 53B. As an alternative a default account can be provided per SWIFT BIC as the debit account.
- Example MT200:

```
:20: Transaction Reference Number
:32A: 050207CHF2000000,00
:50: Customer and address
:53B: /30-200012-9 (= debit account of the bank)
:57B: /30-200013-7 (= credit account)
Bank, Zurich
```
#### **3.4.1 Requests**

- Requests are transmitted to PostFinance (POFICHBEXXX) using SWIFT message MT295 or MT299
- Answers to requests will be given by PostFinance using SWIFT message MT296 or MT299

#### **3.4.2 Notification**

Notification of the debit and credit is made via an entry on the statement.

Debit example:

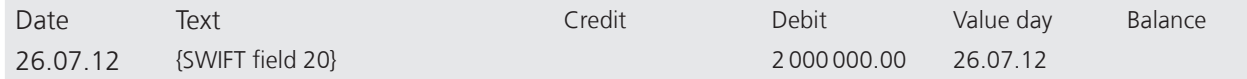

Credit example:

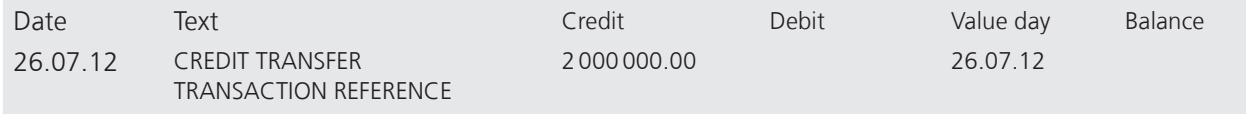

# 4. Transfer from SIC

#### **4.1 Definition**

This concerns supplying your own business account.

#### **4.2 Delivery**

– The transmission is via SIC as pacs.009 F2FPMT to BC No 9000

– The recipient's business account is specified in field "creditor account"

The cut-off time is 2 p.m. for receipt of an order at PostFinance. The payment

is cleared by SIC and the transaction is made with "same day value".

# **4.3 Charges**

The business account is credited free of charge.

### **4.4 Notification**

Notification of the credit is on the statement. Example:

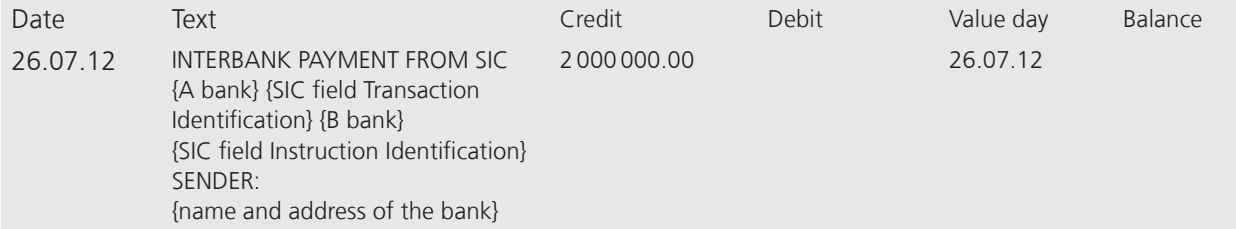

#### **4.5 Requests**

Requests can be placed by telephone or SWIFT MT295 or MT299 to customer service Banks or direct via e-finance (menu item: Services → Enquiry request) (see section 3.3.3).